マルチボディの利用1

## **マルチボディ**とは

- 1つのドキュメント内の1つの[Part Studio] 内に複数のPartが存在 するモデルのこと
- OnshapeのPartのことをSolidworksではSolid bodyというので上 記の複数のPartが存在するモデルのことをマルチボディと呼ぶ
- アセンブリのことではありません ⇒ アセンブリでは組み合わせて できた1つのPartだけになります

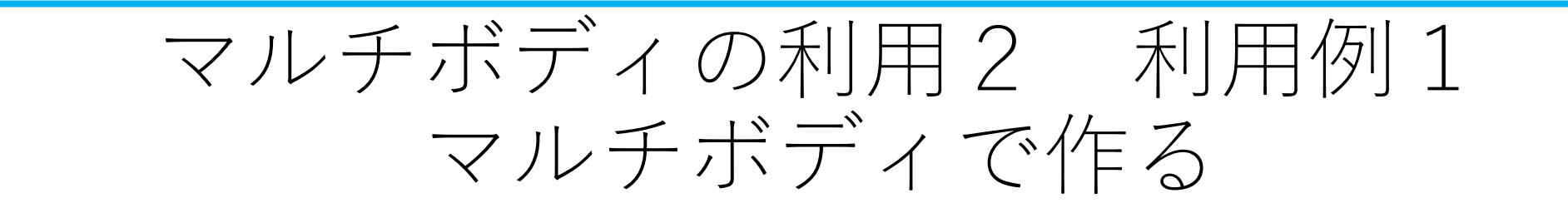

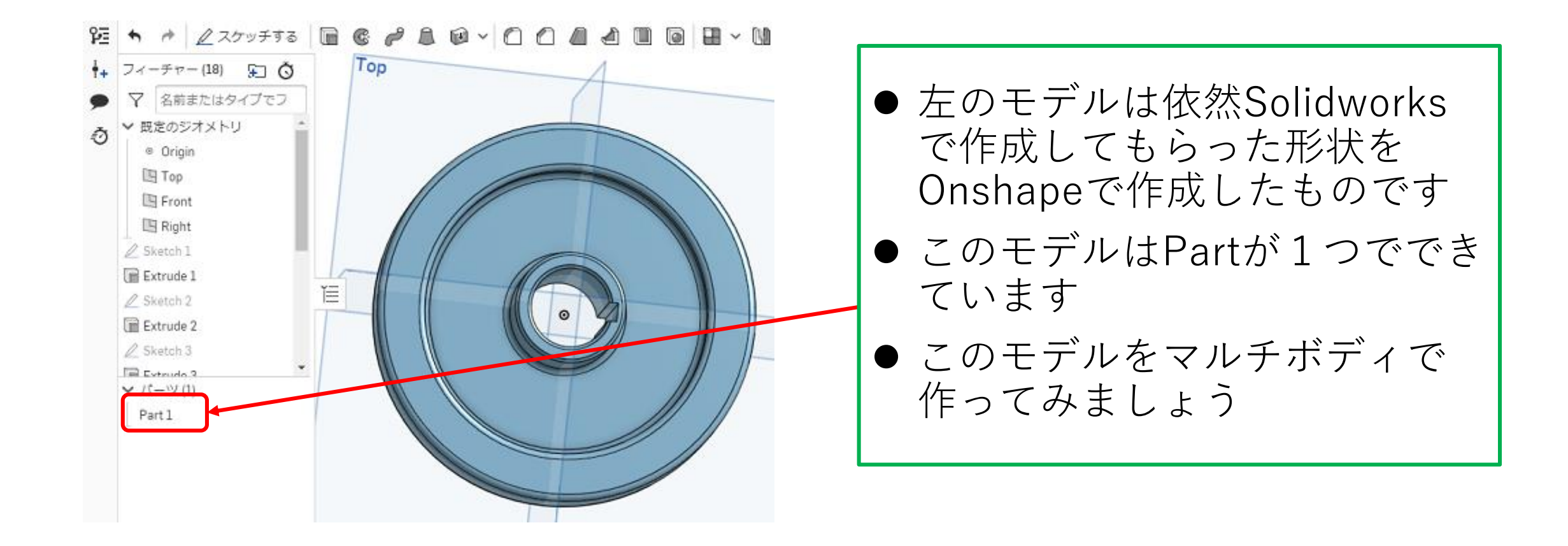

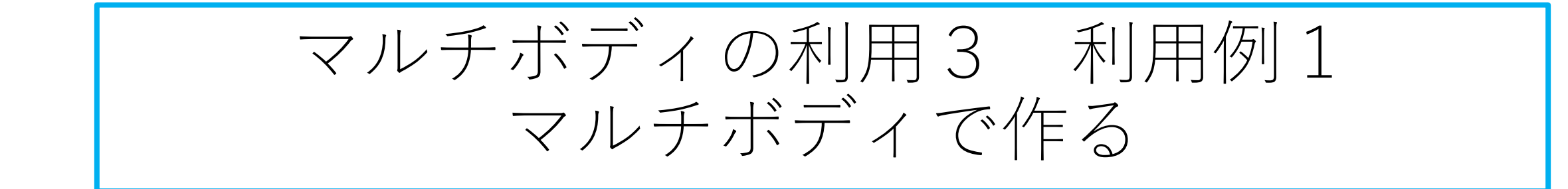

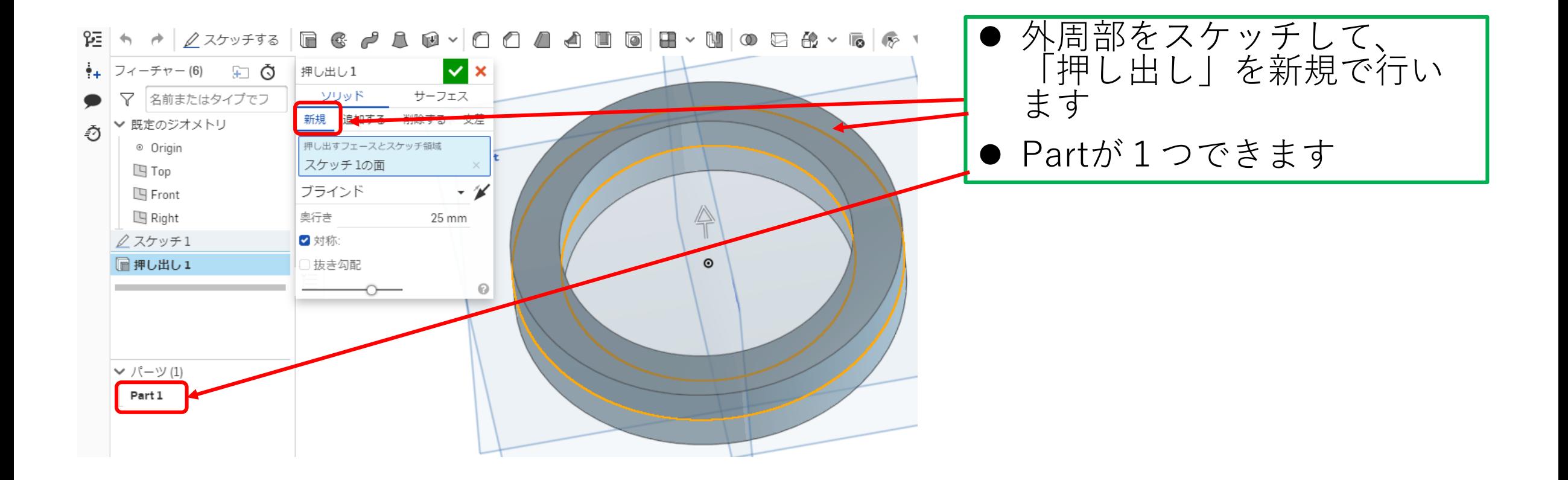

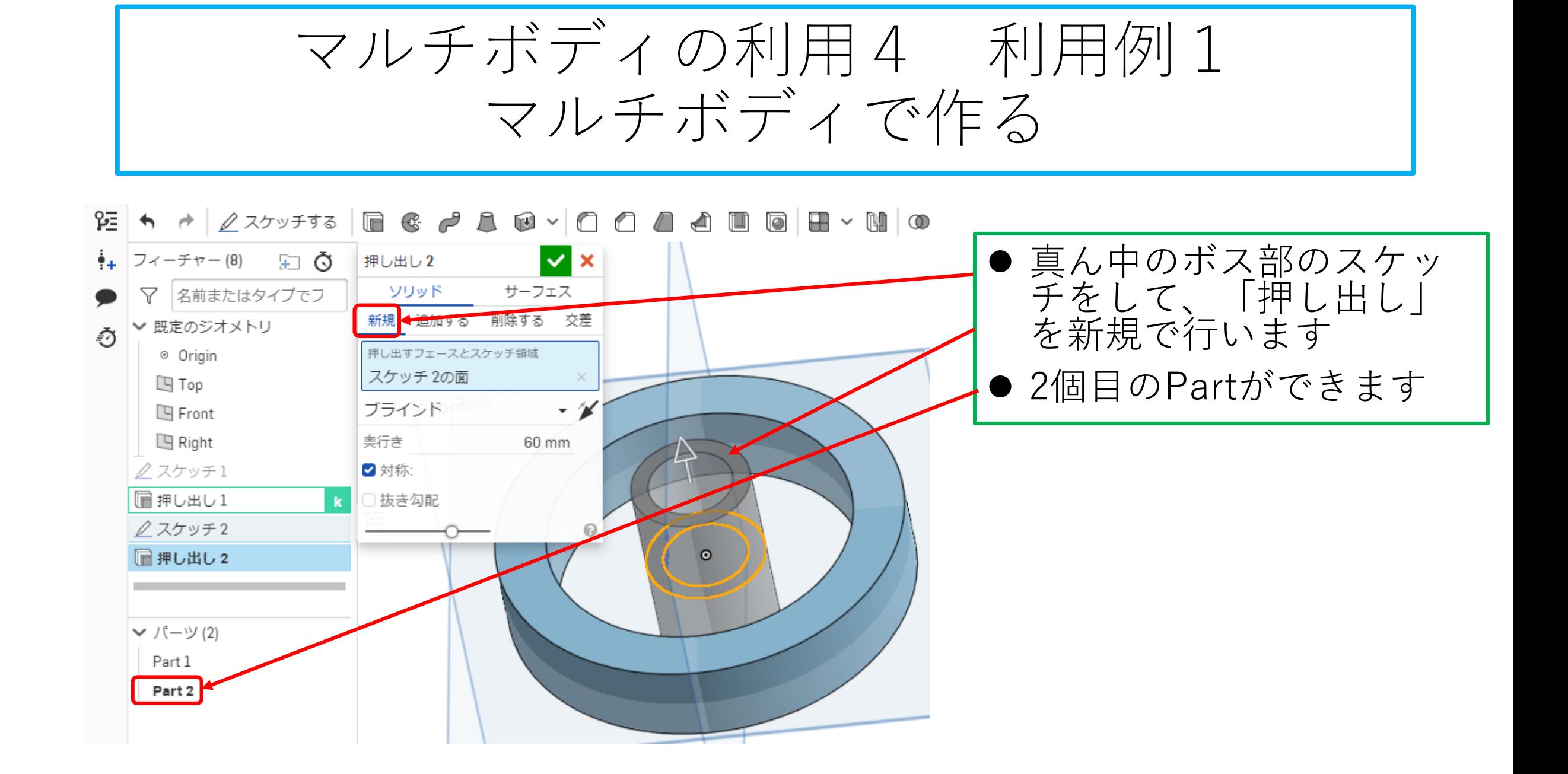

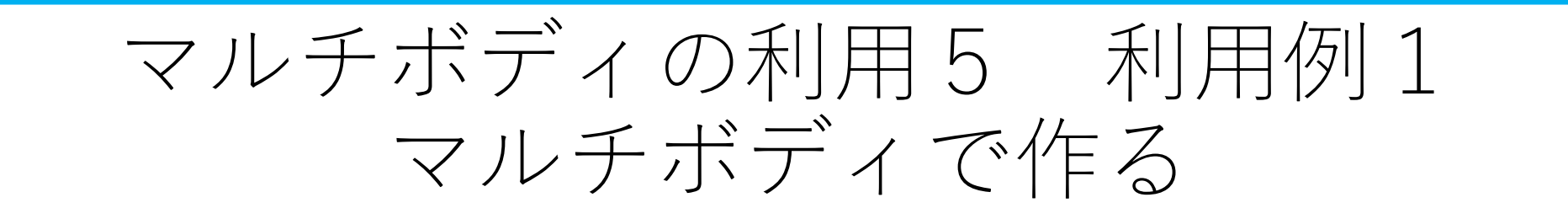

ᅊ  $\uparrow$   $\uparrow$   $\mathbb{Z}$  2555  $\mathbb{R}$   $\mathbb{C}$   $\mathbb{C}$   $\mathbb{C}$   $\mathbb{C}$   $\mathbb{C}$   $\mathbb{C}$   $\mathbb{C}$ a i 

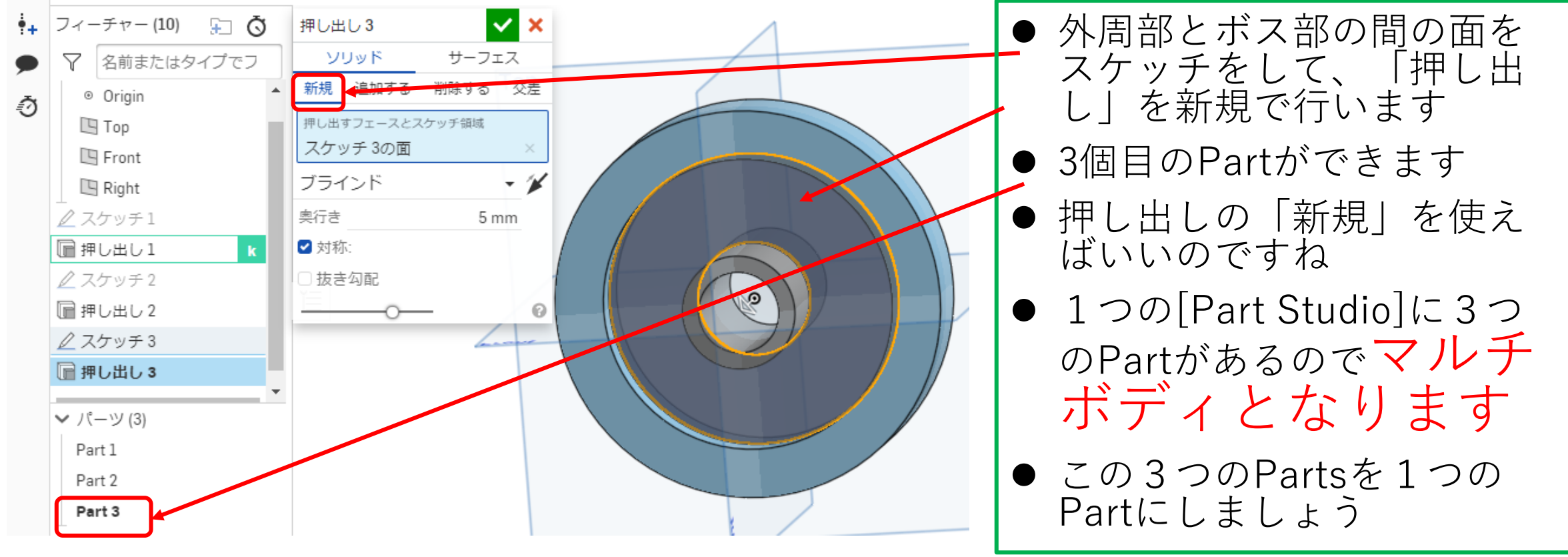

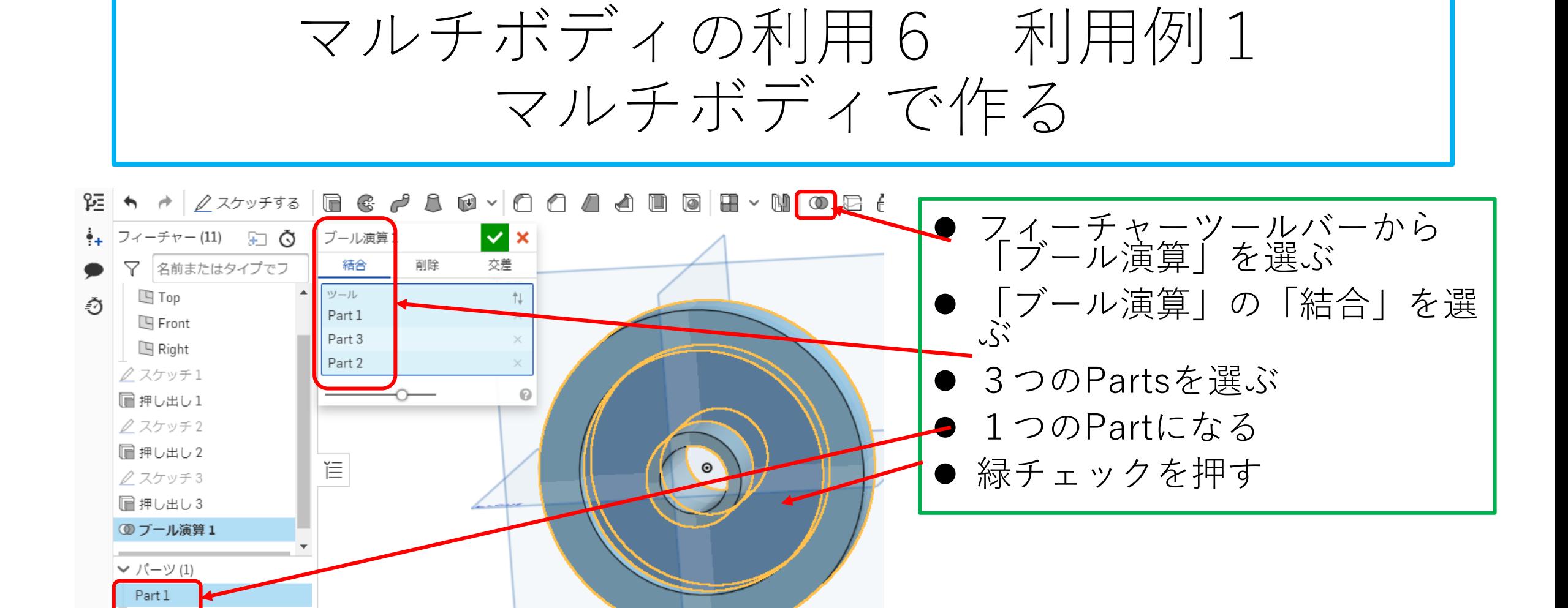

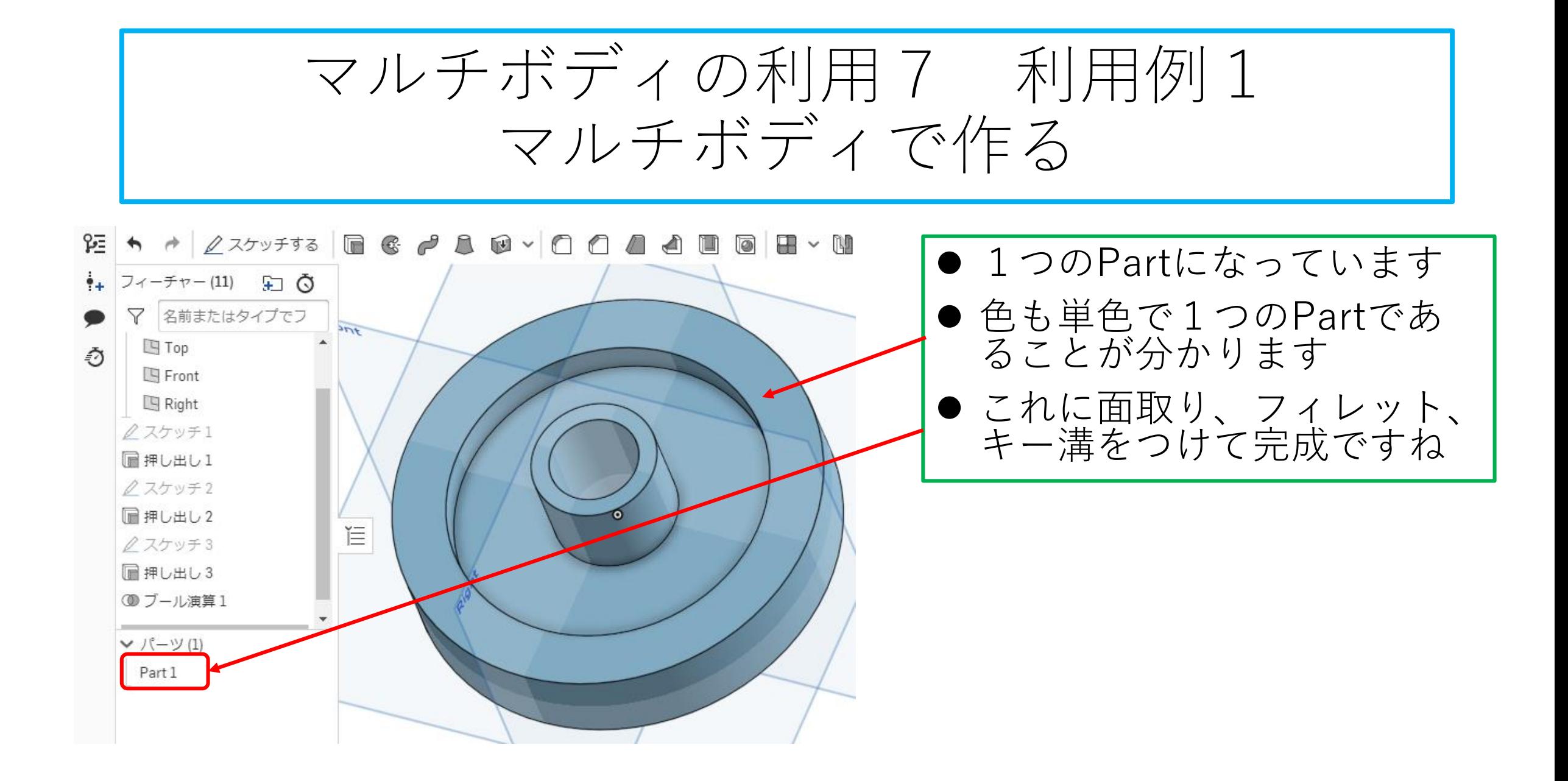

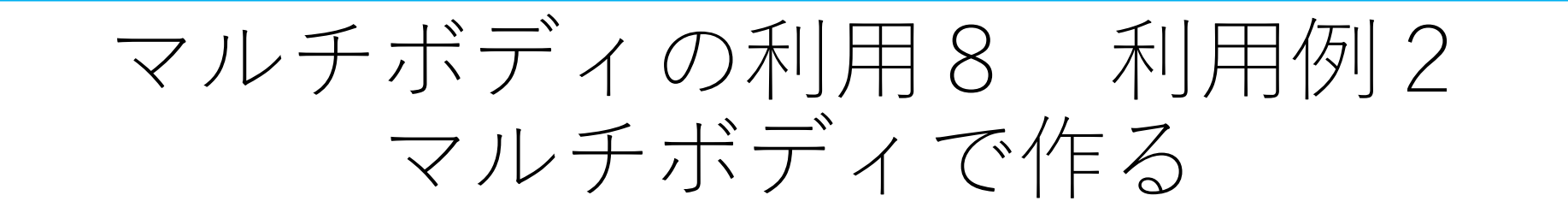

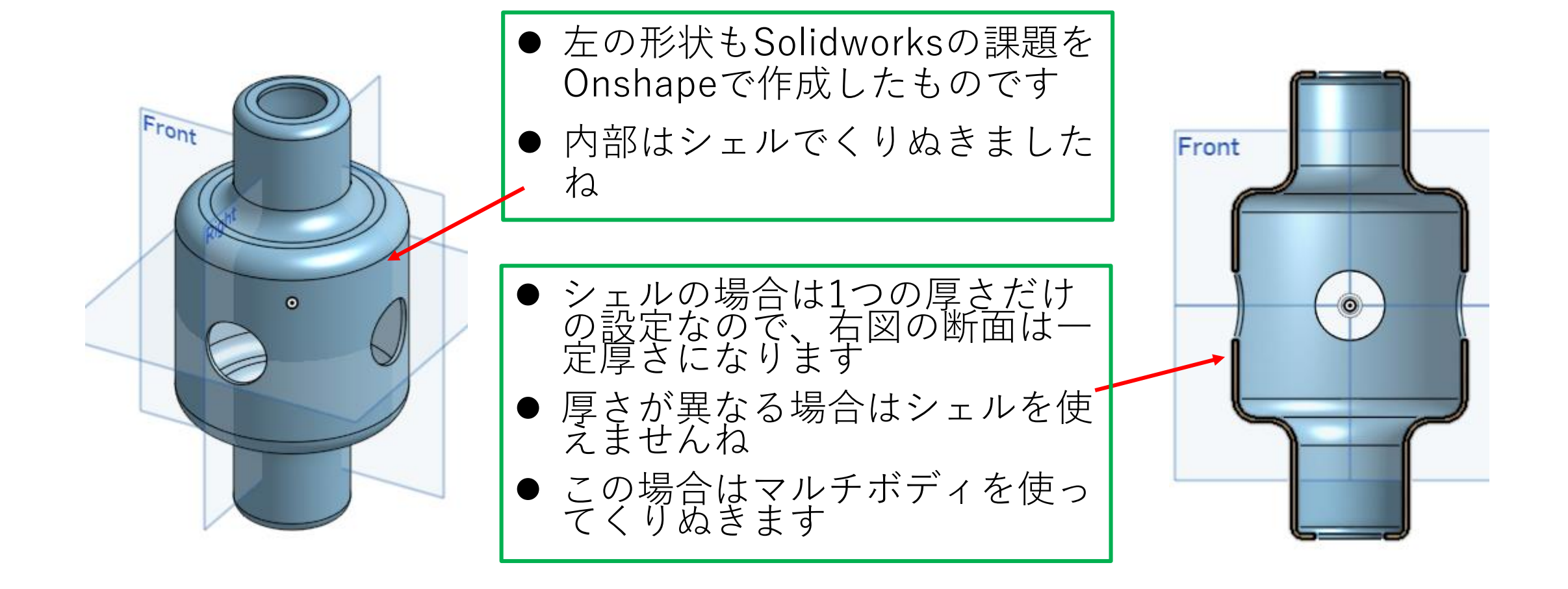

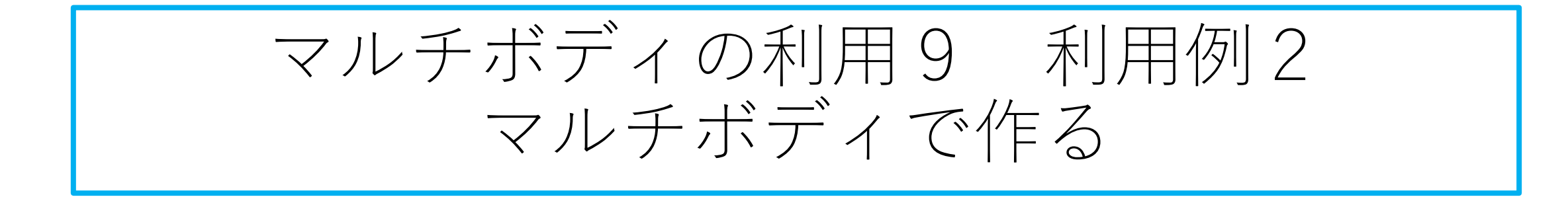

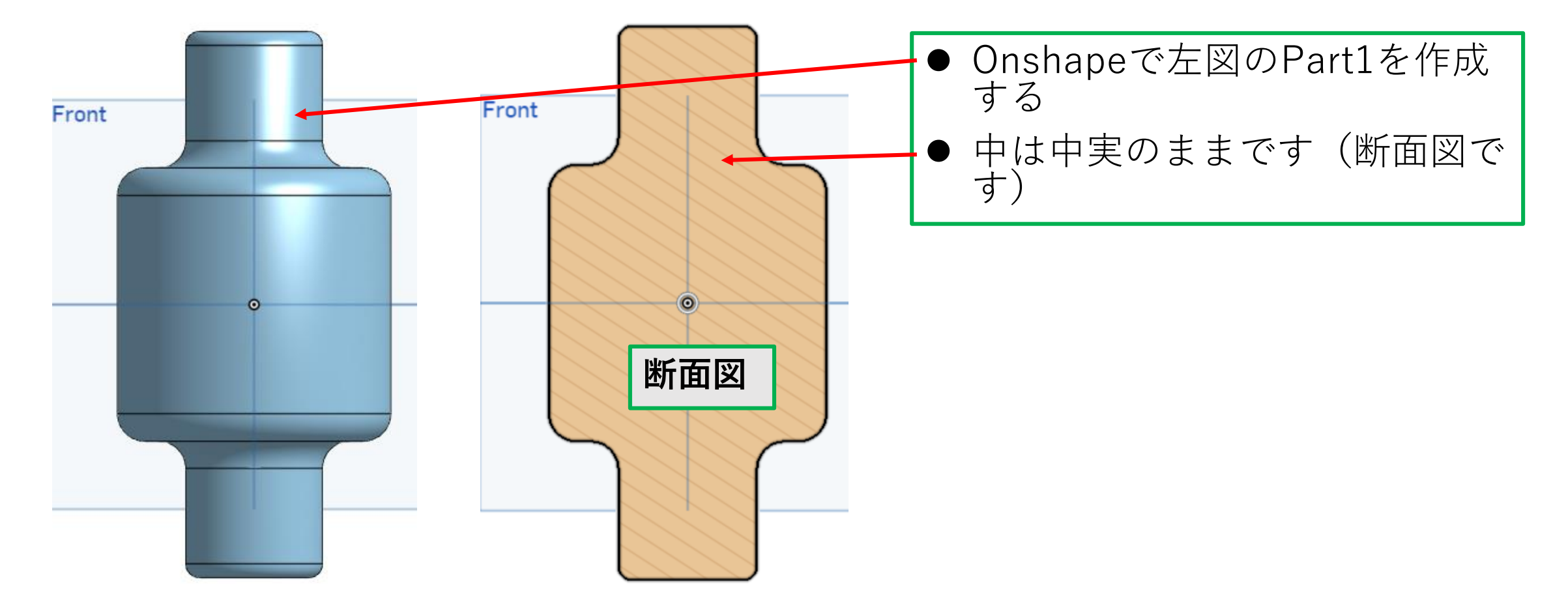

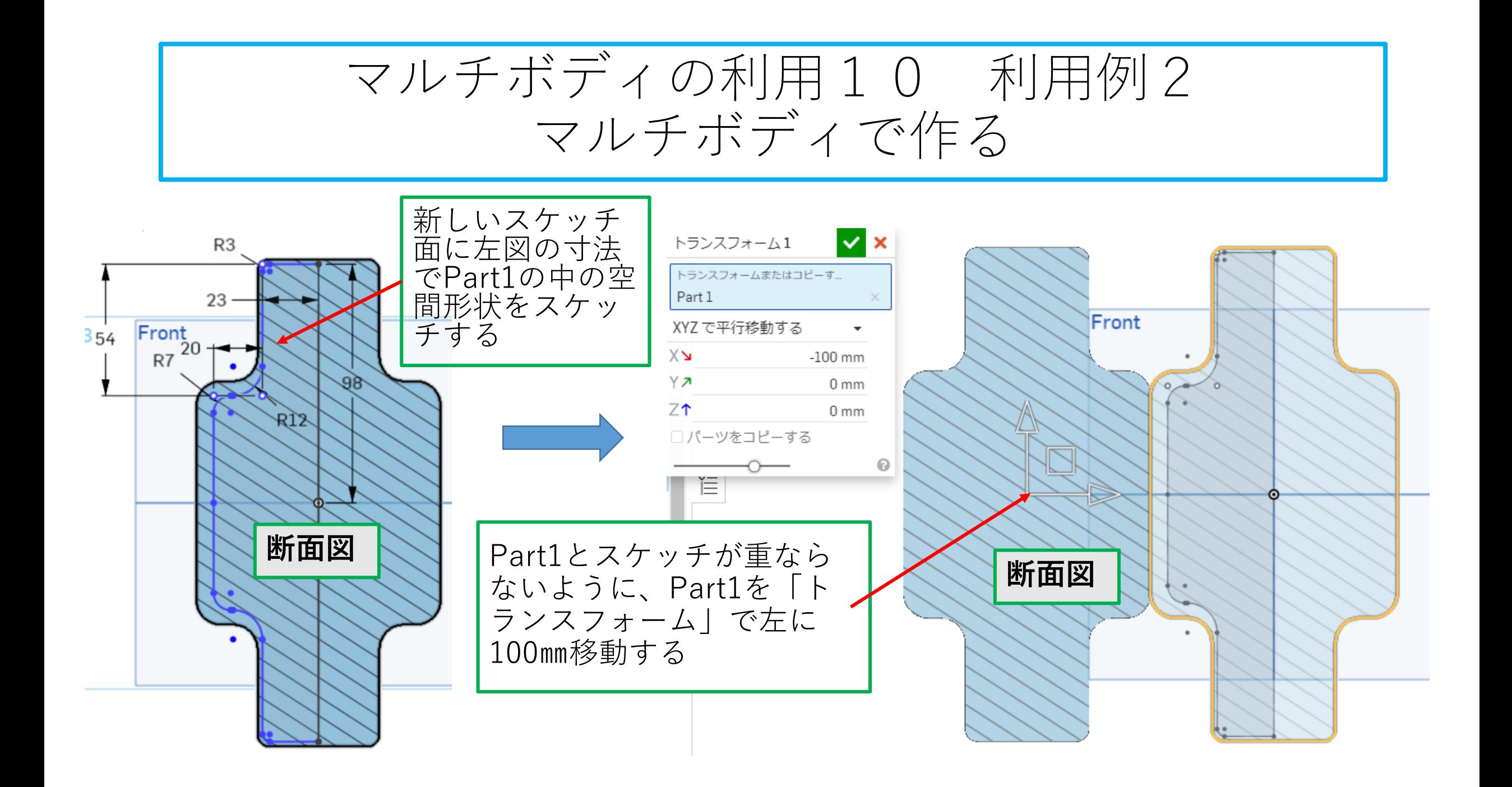

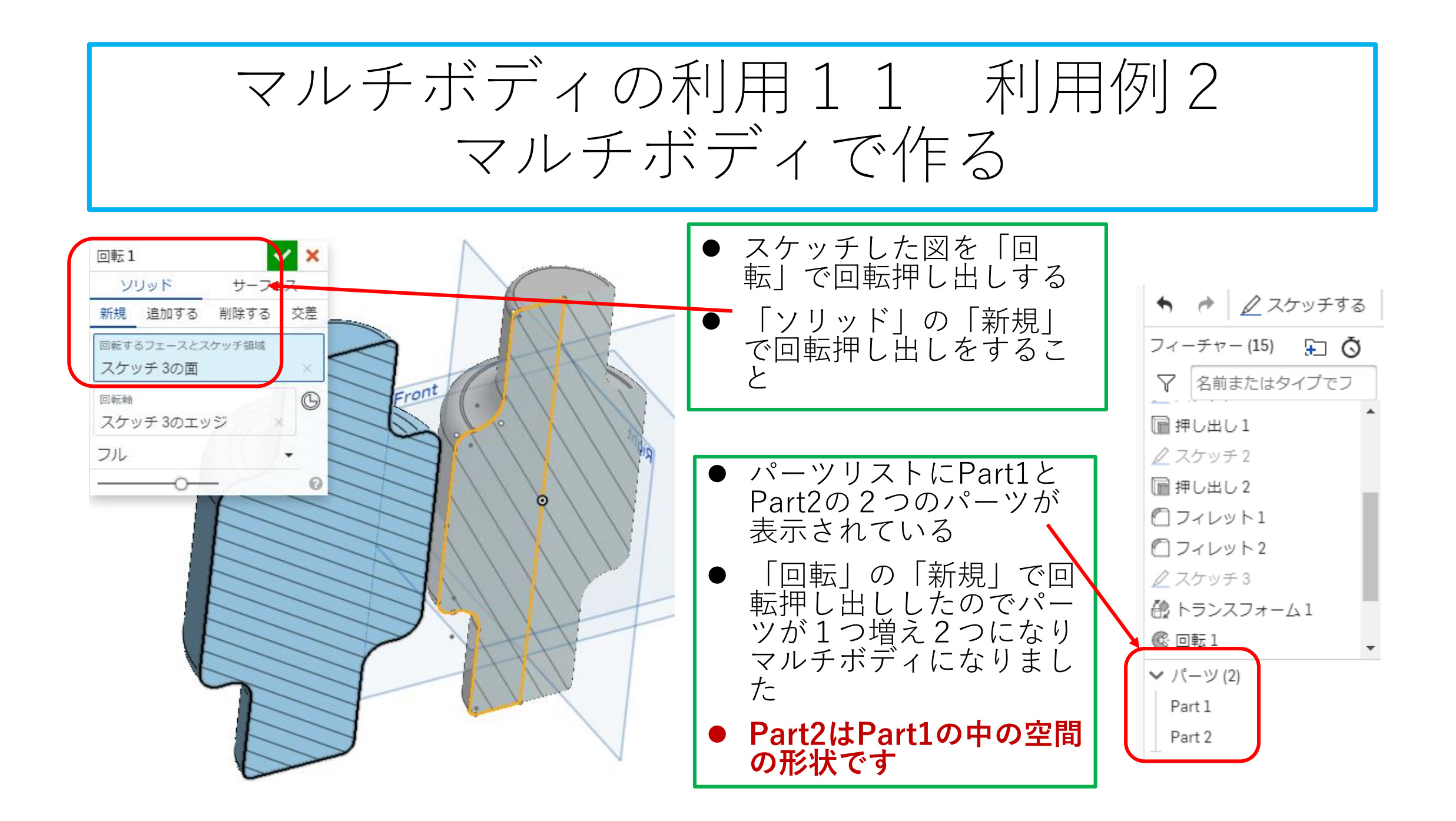

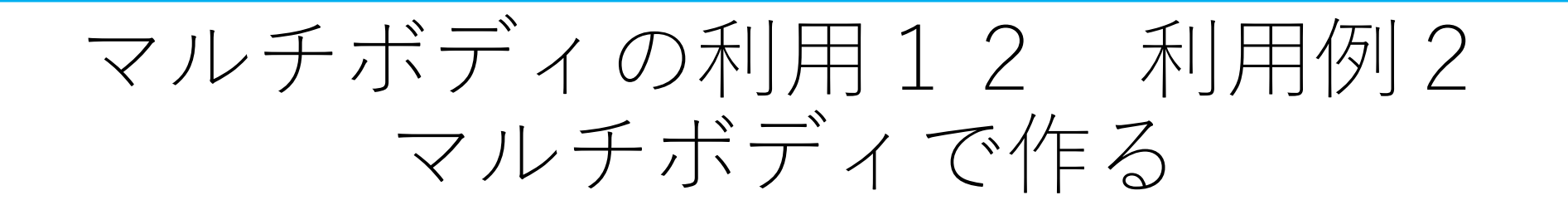

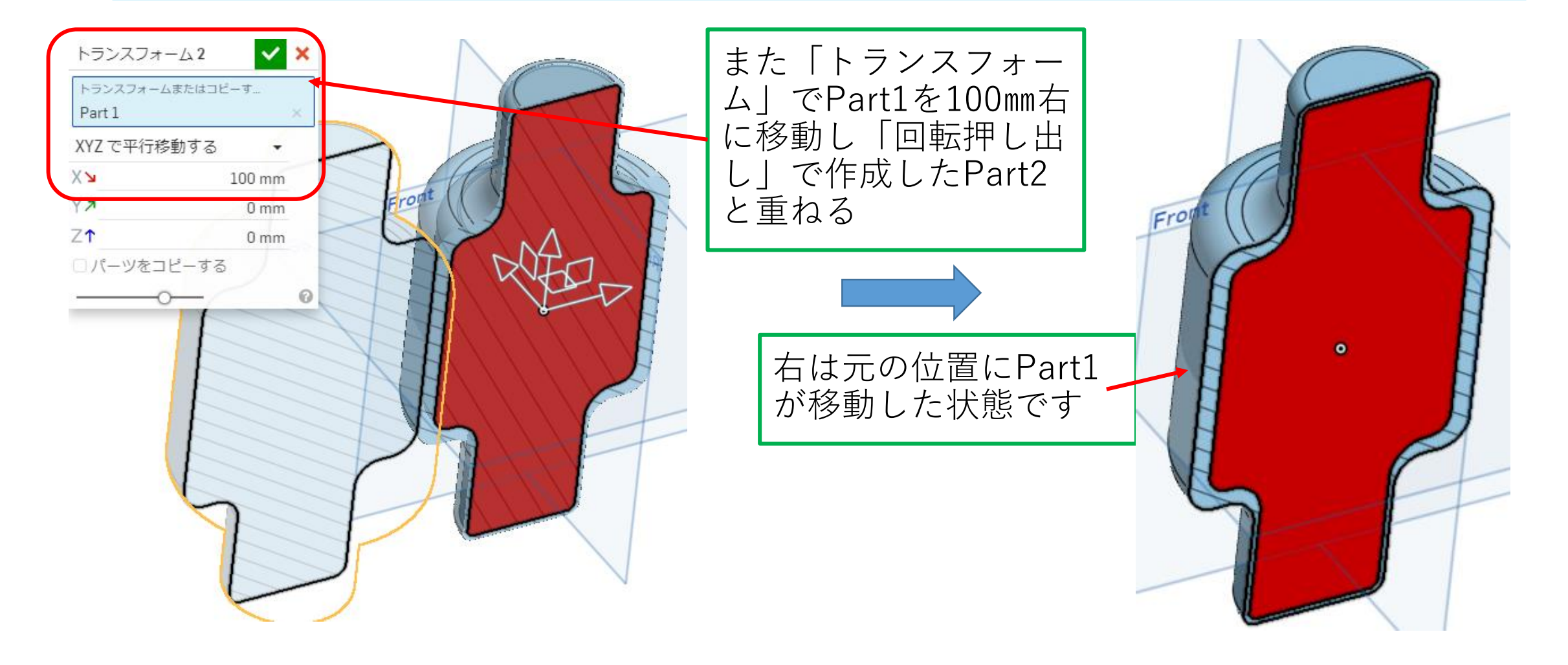

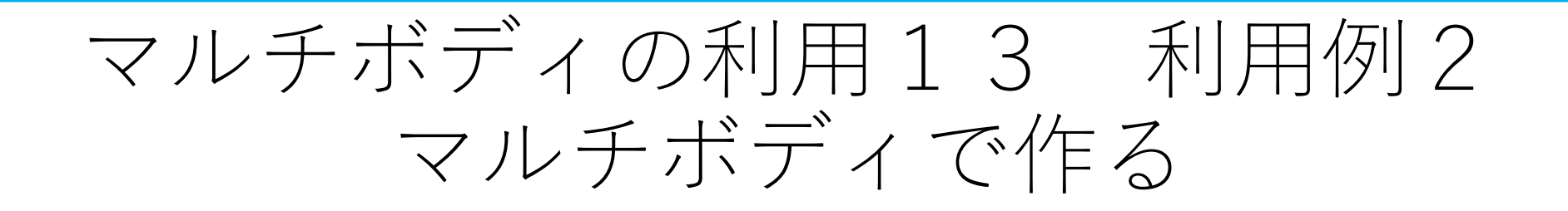

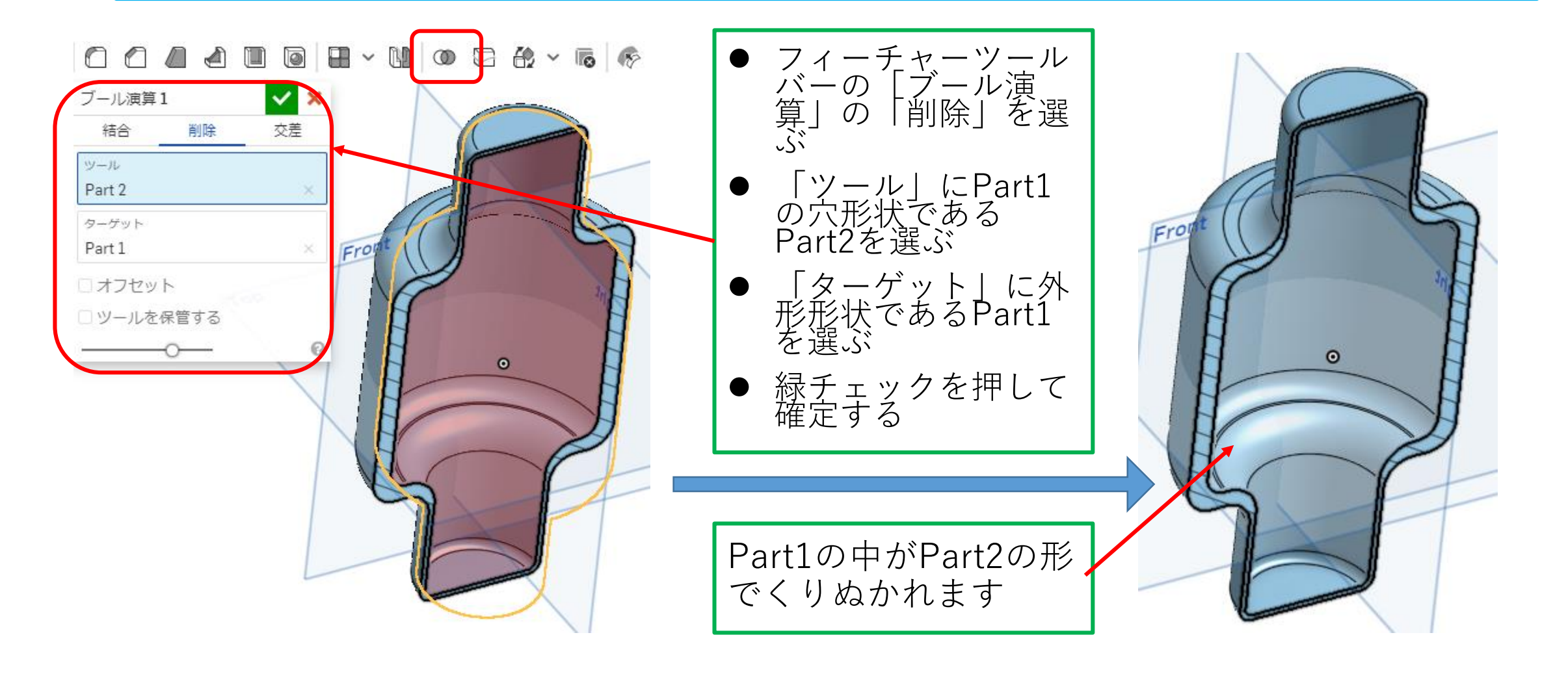

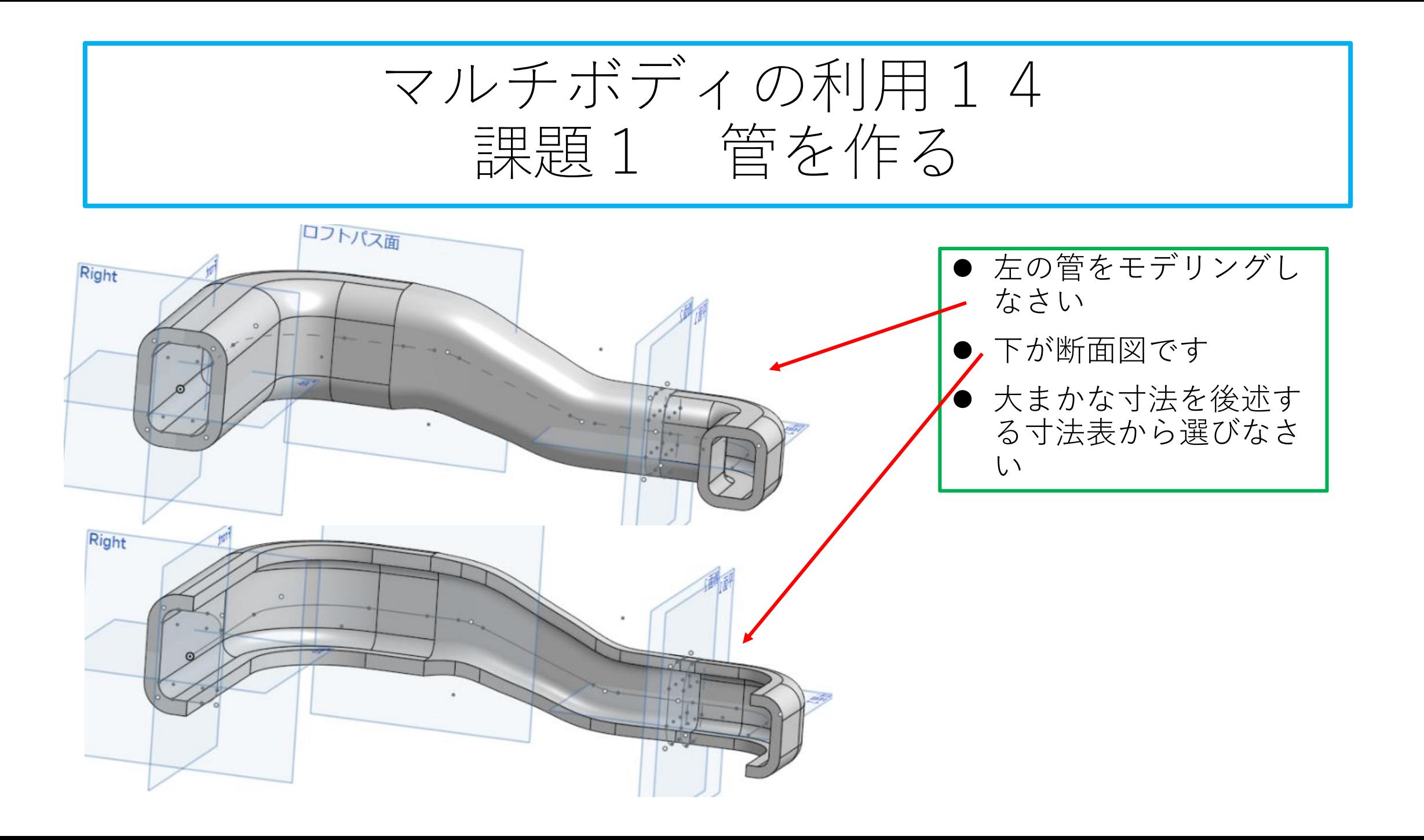

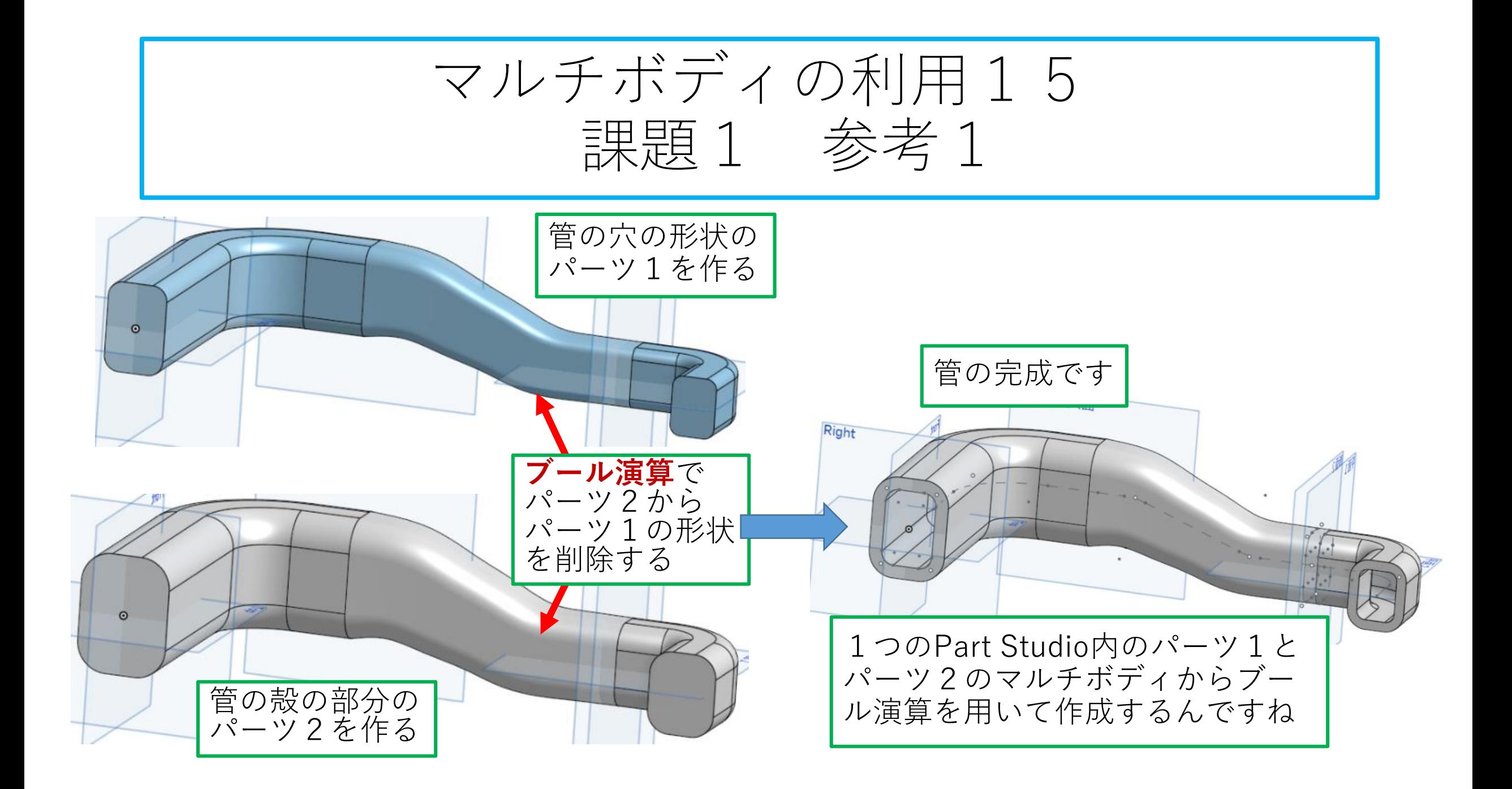

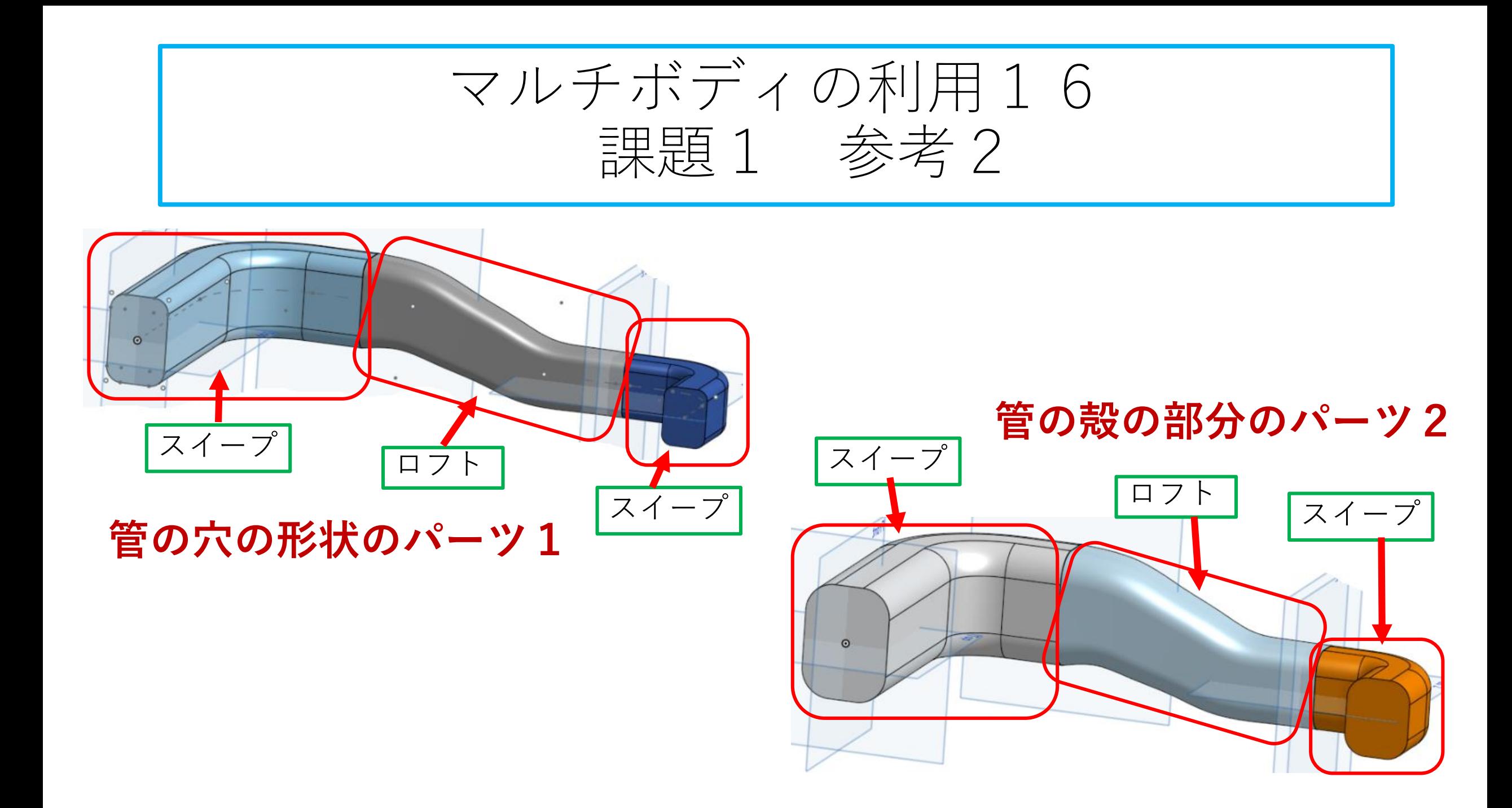

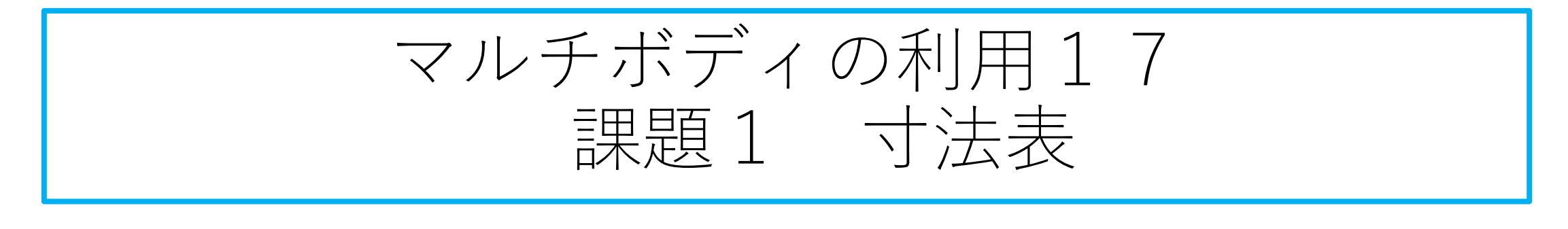

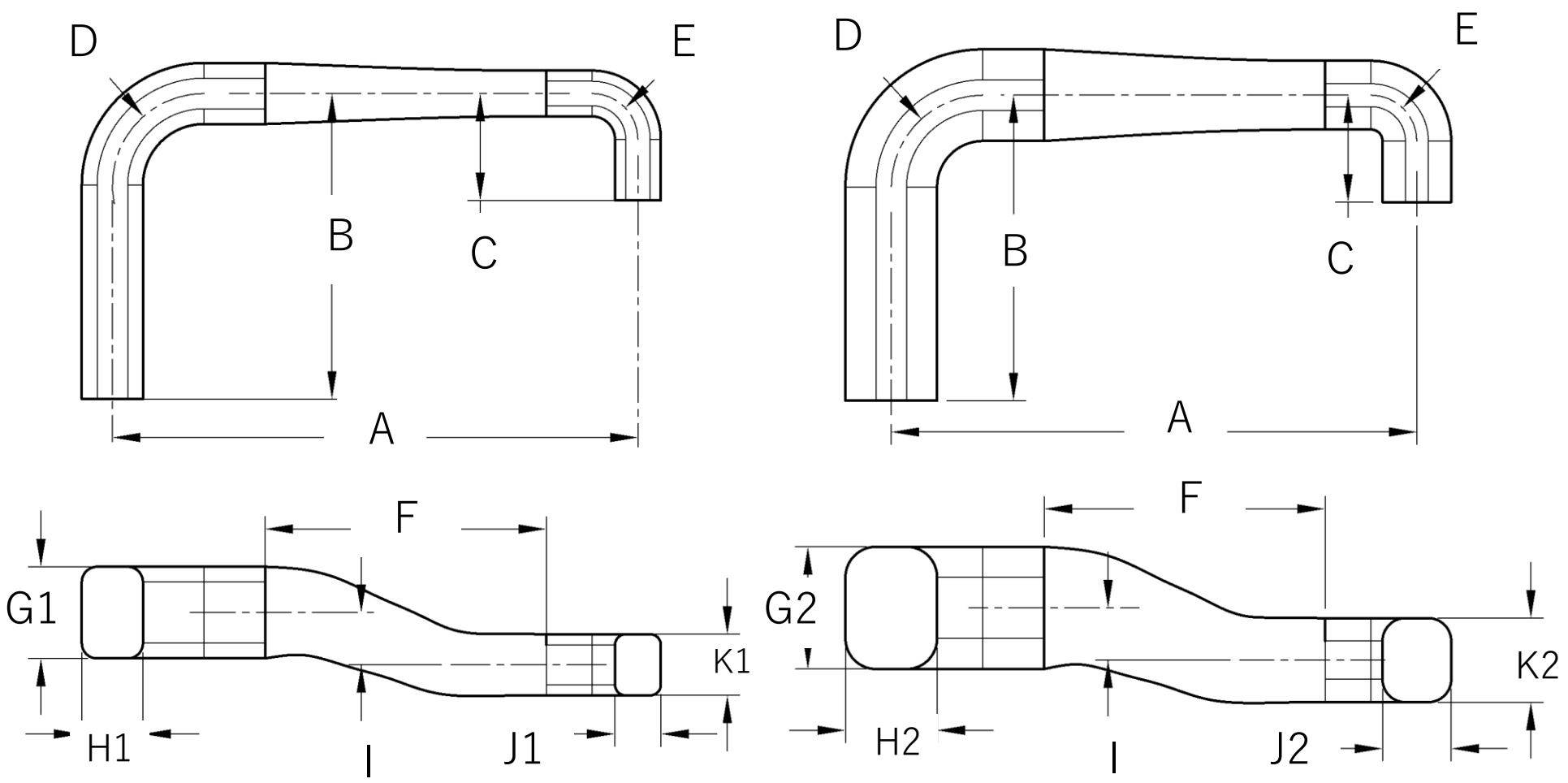

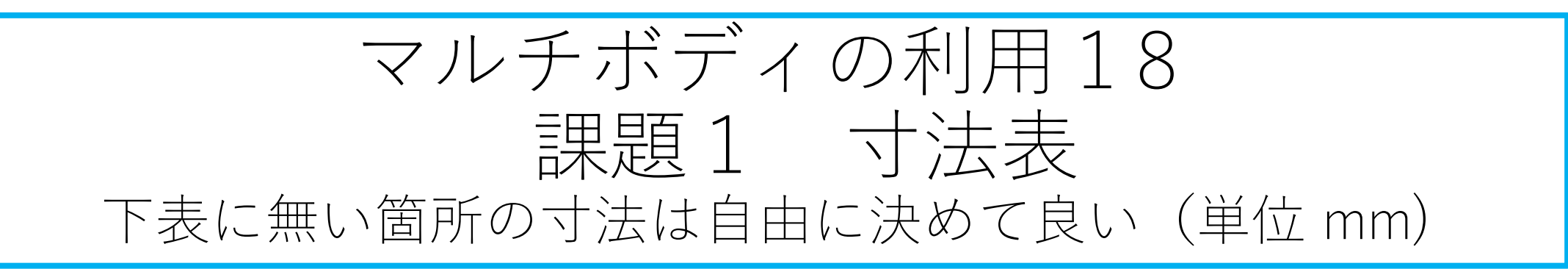

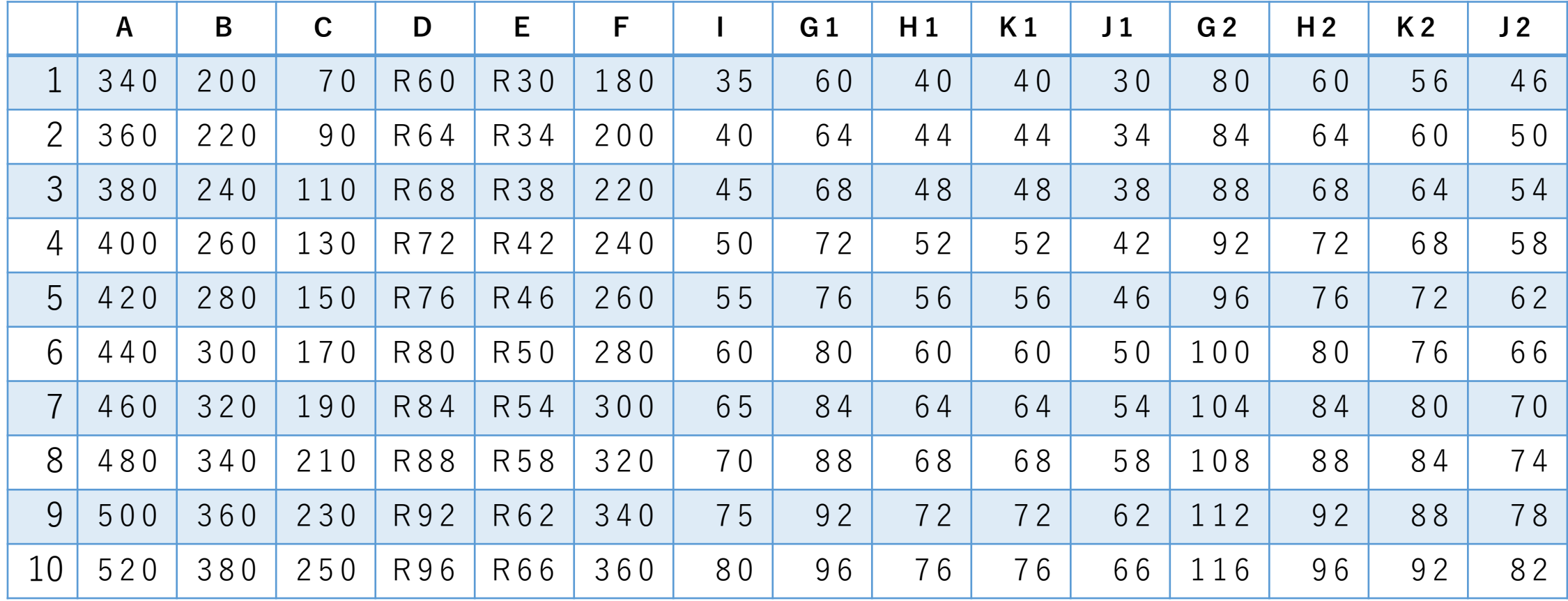

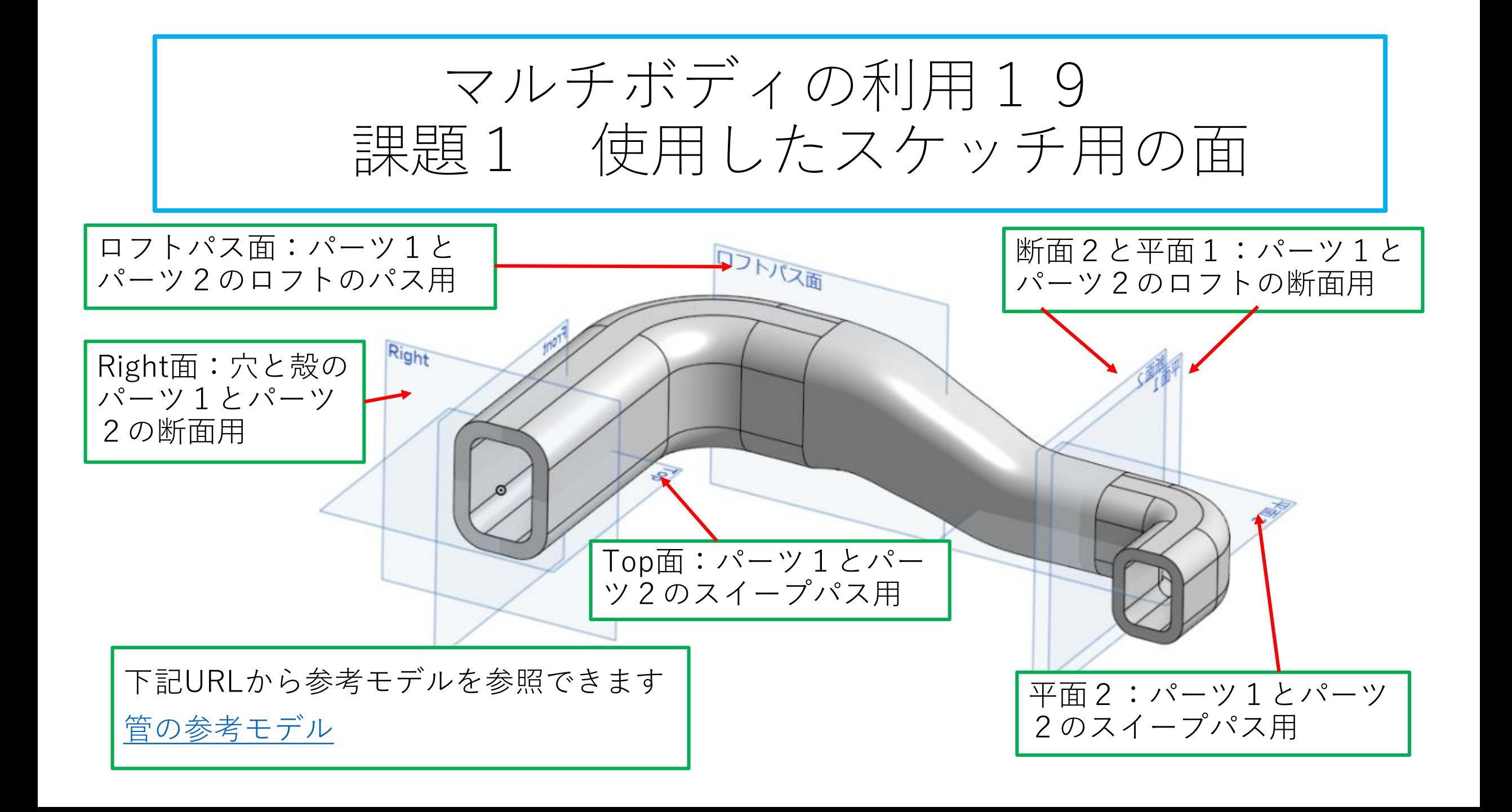

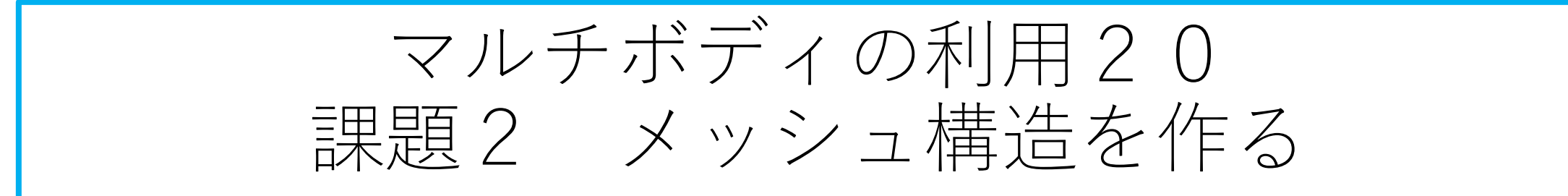

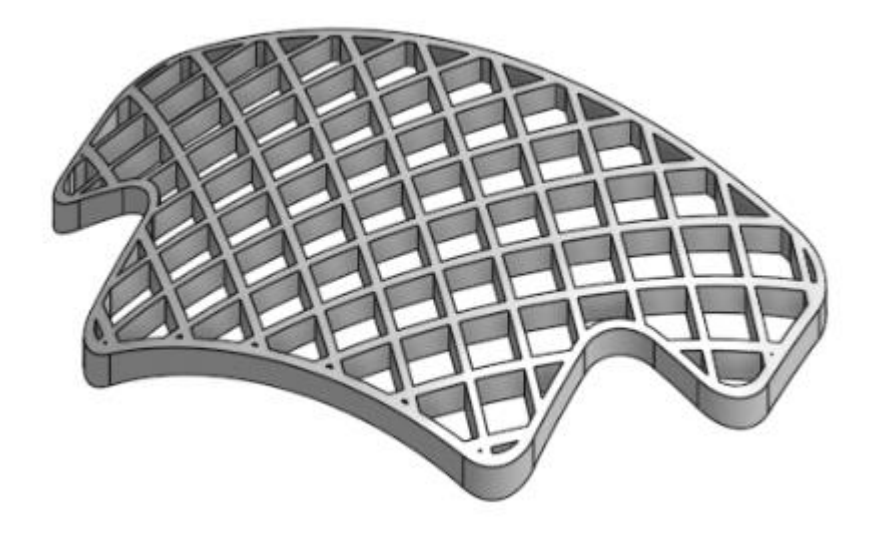

- 左の薄いメッシュ構造をモデ リングしなさい
- 寸法は自分で決めること

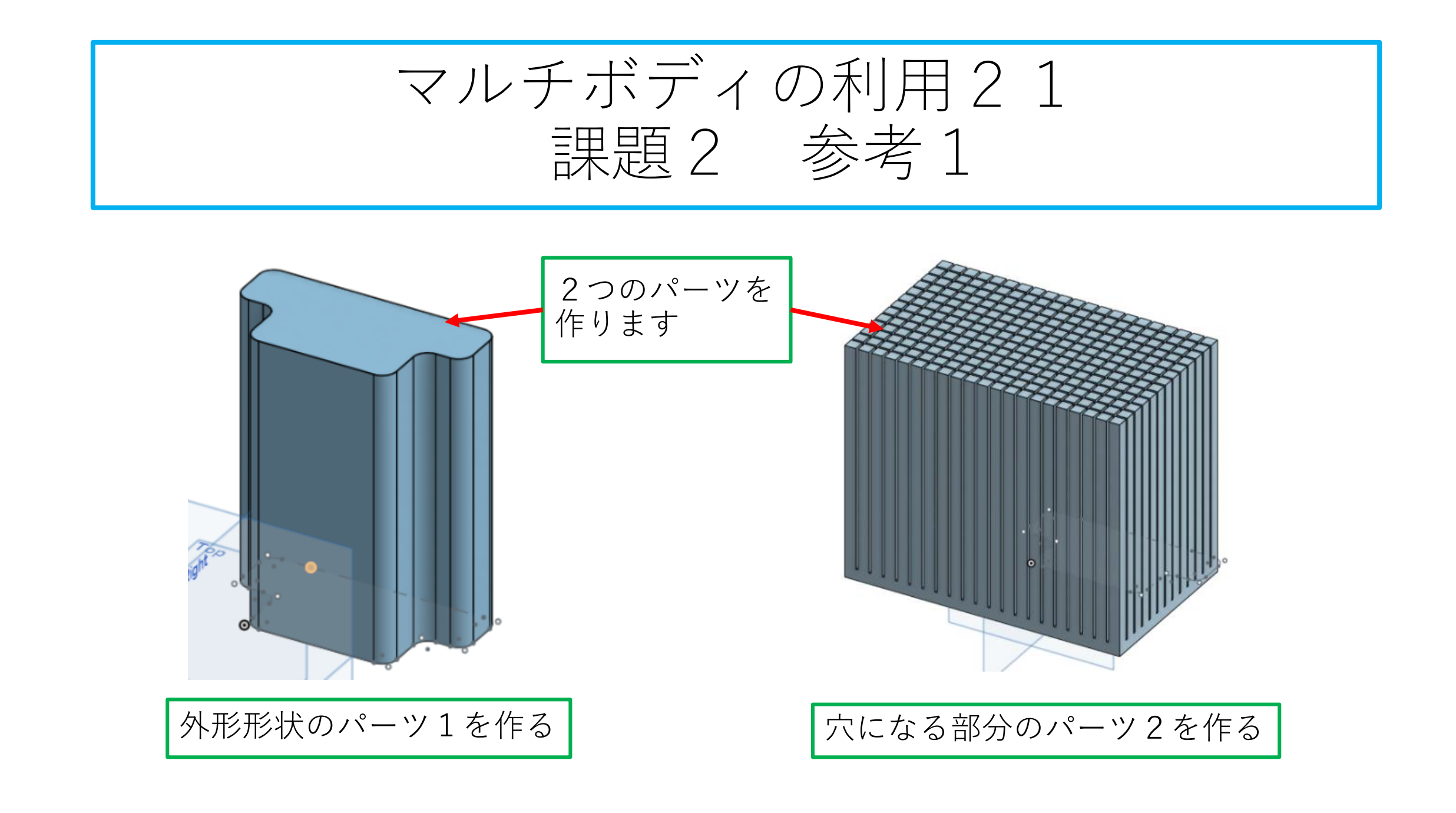

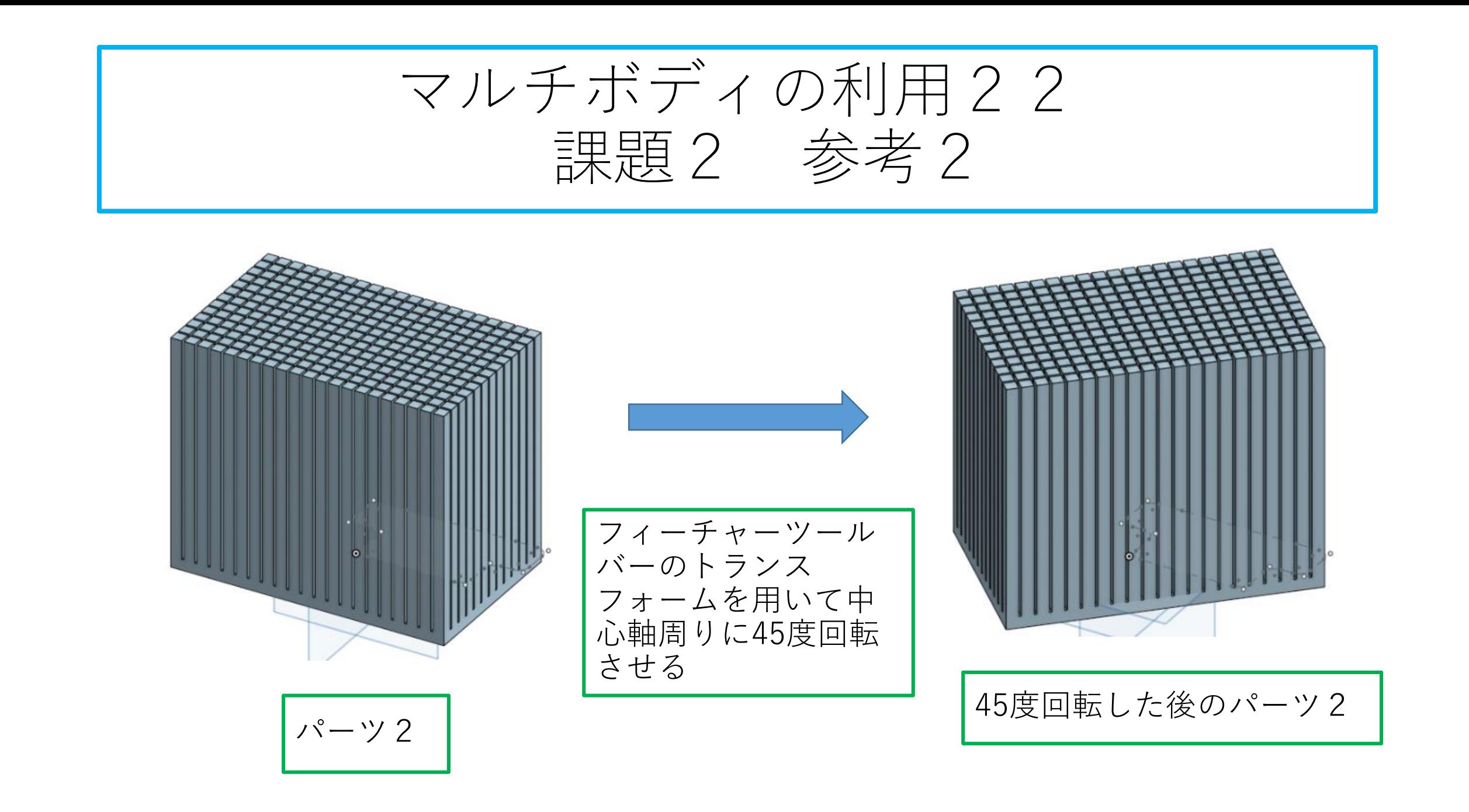

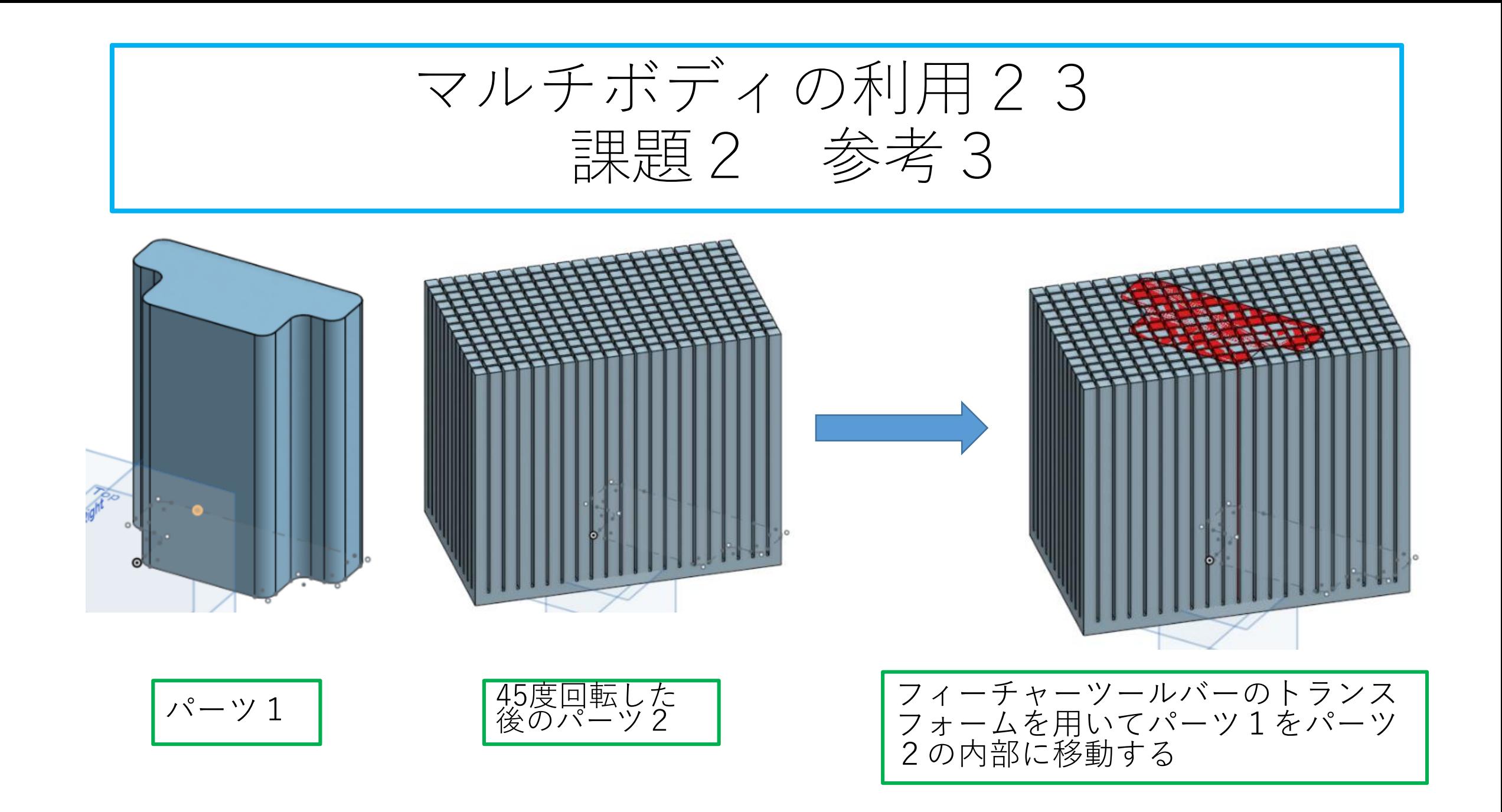

![](_page_23_Picture_0.jpeg)

![](_page_23_Picture_1.jpeg)

![](_page_23_Picture_2.jpeg)

![](_page_24_Picture_0.jpeg)

![](_page_24_Picture_1.jpeg)

![](_page_25_Picture_0.jpeg)

![](_page_25_Picture_1.jpeg)

![](_page_25_Picture_2.jpeg)

下記のURLから参考モデルを参照できます [メッシュ構造の参考モデル](https://cad.onshape.com/documents/4e42dc54301b26902f823903/w/aa4add61b1fd6e5e24239cad/e/ca5bd29d3d93ff360cdee217?renderMode=0&uiState=61de6ac490612c76829095f1)

![](_page_26_Figure_0.jpeg)